# Transaction Desk

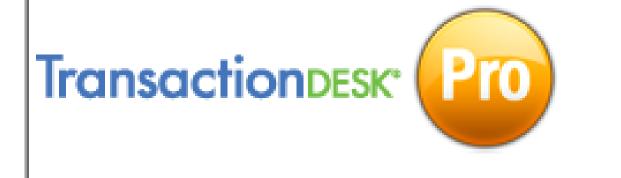

Instructor: Susan Barnette

# Pre-Flight System Check

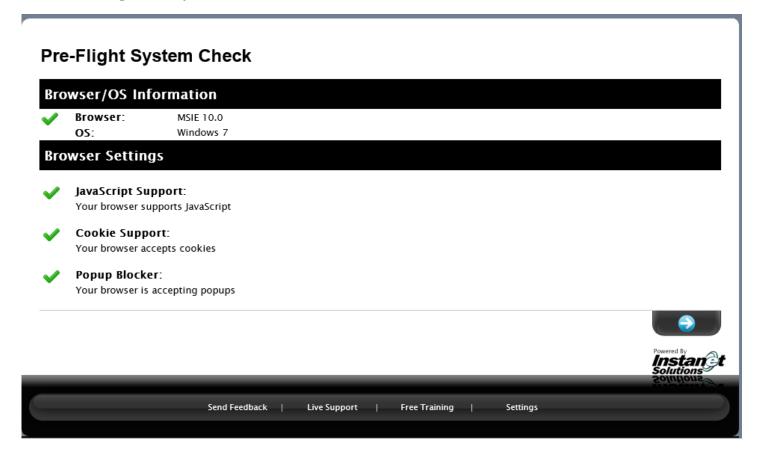

### **Welcome to Transaction Desk**

### Appointments, Events & Tasks

Appointments, Events and Tasks allows you to easily keep track of important dates and deadlines. Users can create individual Tasks and appointments or they can have them auto-generated when they start a new Transaction.

### **Audit Trails and Logging**

The TransactionDesk service comes complete with full auditing capabilities. The auditing portion of the service covers access to the service, call logs, activity logs, incoming and outgoing fax and email logs. All of the edits and modifications made to each and every contract and form within the TransactionDesk is stored so a complete revision history is available if needed.

**Auto-populate Contracts:** Any contract or form can be auto-populated from MLS listing data, tax-roll data and/or previously populated transactions and forms. Negotiate On-line - Forms can be sent between parties and interactively negotiated and tracked on-line. A full audit trail of all changes and modifications are kept for each contract and form created in the service.

### **Calendars**

The Calendar feature allows you to view your appointments, events & tasks in a calendar format. Any event, task or transaction activity is viewable in your own personal calendar. Users have the ability to share Calendars so they can be viewed by other TransactionDesk users in their work group, brokers or even clients. Calendars can be displayed in a number of different views from daily, weekly, monthly, 3 month and yearly views.

**Clause Database:** The clause database allows you to store information for commonly-used clauses and stipulations. The clauses can then be used in other TransactionDesk areas.

### **Contacts Database**

The Contacts database allows you to store information for commonly-used parties such as agents, brokers and lawyers. This contact information can then be used to auto-populate transactions, contracts and forms. Contact Databases can even be shared between other TransactionDesk users within your office.

### **Digital Signature Capabilities**

Signings is a part of the TransactionDesk service that allows users to securely manage the signing of documents by remote parties, while optionally providing the verifiable security of USPS Electronic Postmark® (USPS EPM®).

The USPS Electronic Postmark® (USPS EPM®) is a web-based security service that enables users to verify authenticity, provide tamper detection, and date and timestamp electronic documents and files. Evidence of content authenticity is stored in the USPS EPM repository for seven years to ensure trusted non-repudiation of content.

A Signing is a step-by-step procedure used to securely acquire signatures or alterations on any document in your account. All of the documents signed are protected form being altered by the US Postal Service Enforcement Branch. Users can feel secure in that all of the documents signed and secured within the TransactionDesk Service using the USPS EPM are protected by the following Federal Statutes:

- 1. 18 U.S.C. 1343 Wire Fraud.
- 2. 18 U.S.C. 2701 Electronic Communications Privacy Act (ECPA).
- 3. 18 U.S.C. 2510 Regarding electronic communications.

4. 18 U.S.C. 1028, Fraud and related activity in connection with identification and information.

Documents can be signed with either a digital certificate or by using the internet document faxing capabilities from within the Forms portion of the service.

**Digital Signatures:** Contracts and forms can be digitally signed, authenticated and protected by the US Postal Service's Electronic Postmark technology.

### **Dynamic Contract Management**

Contracts and Forms provided by your real estate board/association/MLS can be dynamically created, modified and saved within your TransactionDesk account. Any contract or form can then be viewed, faxed or emailed by anyone you share them with. All contracts and forms created with the TransactionDesk service are in standard Adobe PDF format. Users are not required to download 3rd party proprietary software to view and edit forms.

**Email Forms:** Forms can be emailed in read-only or editable formats. As soon as the recipient receives a contract emailed through the TransactionDesk service the owner is sent an email notifying them the time and date that the contract was opened, any modifications made and even if the contract was printed. Users maintain full control of contracts sent abroad.

**Email Reminders:** TransactionDesk can also notify you by email of upcoming events or scheduled due dates.

**Internet Faxing:** Contracts can be sent via internet fax to clients for signing then digitally signed and distributed to both parties when approved. Users need not have a fax built into their computer as all documents are sent and received via the TransactionDesk internet fax service.

**Multiple Fonts, color, sizes:** Users have the ability to select from 14 different fonts, 10 colors and 8 font sizes when filling in and completing their contracts. Users are even able to use an auto-size feature that will shrink longer sentences to fit within the text input area on a contract.

**Off-line Archiving:** Forms can be archived and stored off-line and even imported into the CD-ROM based distributed version of the Forms software.

**Popup Reminders:** TransactionDesk can popup a reminder on screen of upcoming events or scheduled due dates.

**Quick Start Groups:** The Quick-Start groups are designed to allow you to insert multiple forms into a transaction with one click, instead of adding the same individual forms to many transactions. Once created, your Quick-Start groups are visible in locations where you will add forms into a transaction.

**Remote Viewing:** Form Access Rights can enable a non-TransactionDesk user to view the form remotely, make changes and save to your TransactionDesk account.

### **Service Providers Database**

The service providers database allows you to store information for commonly-used parties such as contractors, landscapers and plumbers. This contact information can then be used to auto-populate service request orders. Service Providers databases can even be shared between other TransactionDesk users within your office. You may encounter 'Affiliate' service providers supplied by your real estate board/association/MLS.

### **Sharing**

Working with Others is the functionality TransactionDesk provides to integrate and share your information

with other users who also have a TransactionDesk account. This allows you to share any aspect of your TransactionDesk account with the people who need it the most. Users have the ability to edit the accessibility and viewing rights on any feature available within the TransactionDesk service.

### Synchronize Events, Tasks and Contacts to Microsoft Outlook and Palm devices

The TransactionDesk service enables users to synchronize transaction data such as calendar events, tasks and contacts directly from their on-line transactions to their local Microsoft Outlook program or to their PDA. Selected event and contact information can even be sent to clients enabling them to track the transaction activity pertaining to their property sale from their own computer or PDA.

### Task Templates

Task Templates are used to allow you to insert multiple tasks into a transaction with one click. The TransactionDesk provides default templates but users have the ability to create and modify their own templates.

### Views & Invitations

The TransactionDesk service allows you to easily share information with Non-TransactionDesk users. Non-TransactionDesk users such as other agents, brokers, transaction coordinators, clients and 3rd party service providers can be given access to different views of the transaction data and associated contracts. Email based invitations are sent to alert external parties that a View has been made available. As external parties access the views, all activity including access time, date, location are recorded and tracked in the transaction audit facility.

**Watermarks:** Users have the ability to embed watermarks directly onto each page of their forms.

### Wizards

The TransactionDesk service comes complete with easy to use Wizards that help expedite the process of starting new transactions, sending contracts for signing via fax and/or email, creating new Activity Plan used to automate the creation of transactions and the required tasks.

# Home Page View

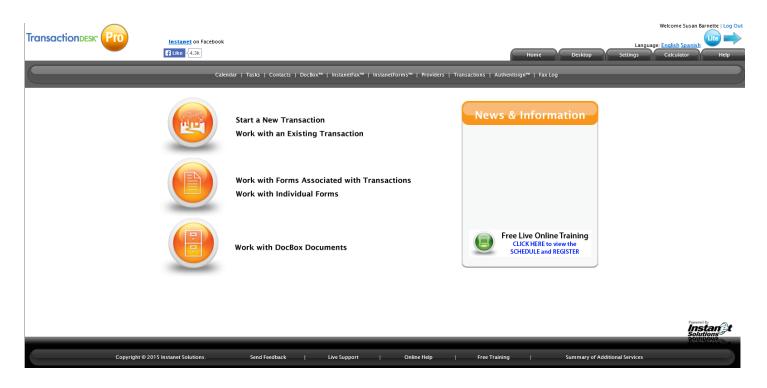

# Desktop View

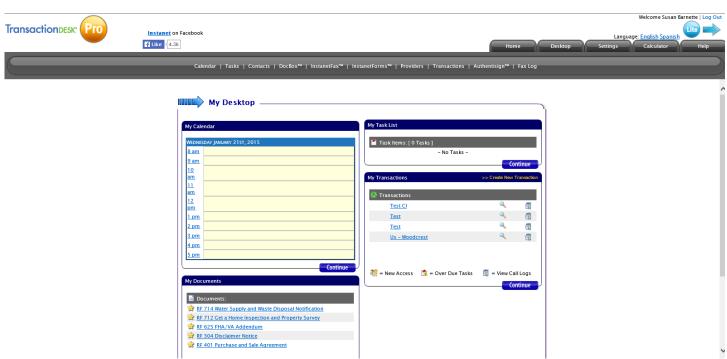

### Settings Tab

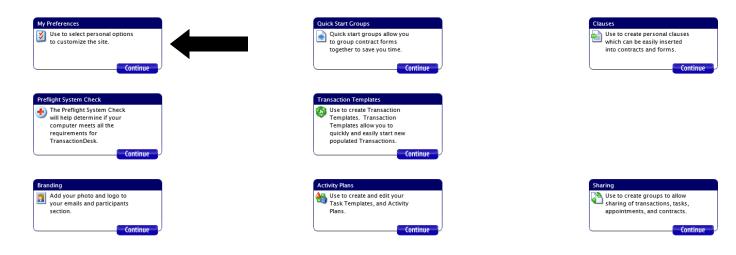

### My Preferences/General Preferences

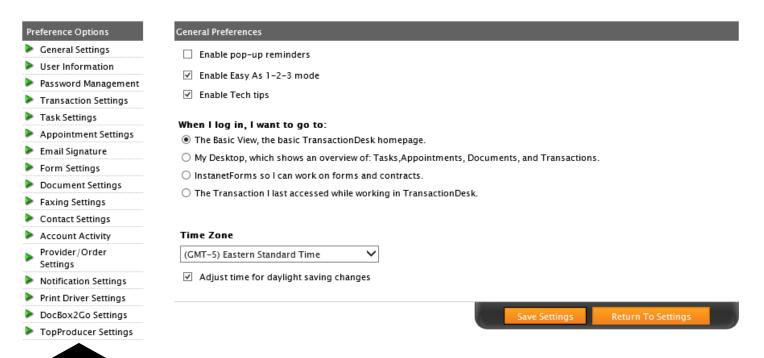

### **User Information**

Fax: 423-899-7189

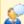

Some of the data fields you are trying to change, may not take effect. If there is a data field that cannot be updated, please contact your board to make changes.

| User Information   |                                                   |                          |
|--------------------|---------------------------------------------------|--------------------------|
| Name:              | Susan Barnette                                    |                          |
| Salutation:        | - None - V Generation: - None                     | e - 💙                    |
| Language           | English 🗸                                         |                          |
| User ID:           | 29208965-D63A-473D-A140-27D4792EEFD/              | 4                        |
| Association/Board: | Tennessee Association of REALTORS                 |                          |
|                    |                                                   |                          |
| Agent ID:          | 769000016                                         | Agent License ID: 261670 |
| Phone:             | 423-892-1515                                      | Phone 2:                 |
| Fax:               | 423-370-1999                                      | Cell: 423-463-0321       |
| Pager:             |                                                   |                          |
| Email:             | susan@susanbarnette.com                           |                          |
| Cell Email:        | susan@susanbarnette.com                           |                          |
|                    | (Text Message Reminders) *NOTE: Provider fees may | / apply.                 |
| Website:           | www.susanbarnette.com                             |                          |
| Primary Office     |                                                   |                          |
| Office:            | Crye-Leike, REALTORS                              |                          |
| Office ID:         | 768000064                                         | Office License ID:       |
| Address:           | 1510 Gunbarrel Road                               |                          |
|                    |                                                   |                          |
| City:              | Chattanooga                                       |                          |
| State:             | TN                                                |                          |
| Zip Code:          | 37421                                             |                          |
| Phone:             | 423-892-1515                                      |                          |
| Phone 2:           |                                                   |                          |

### **Transaction Settings**

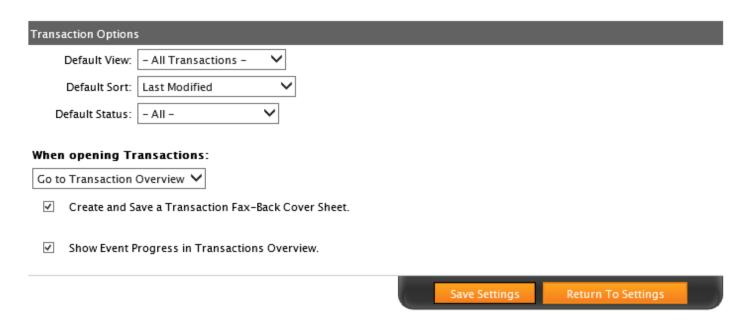

### Transaction Types

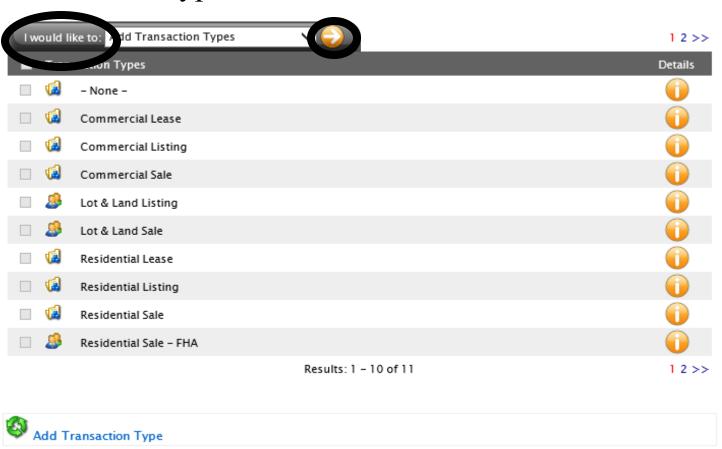

# Adding Transaction Types

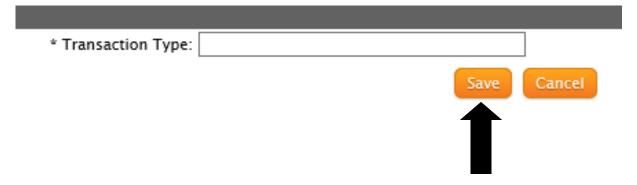

### **Contact Types**

# **Property Types**

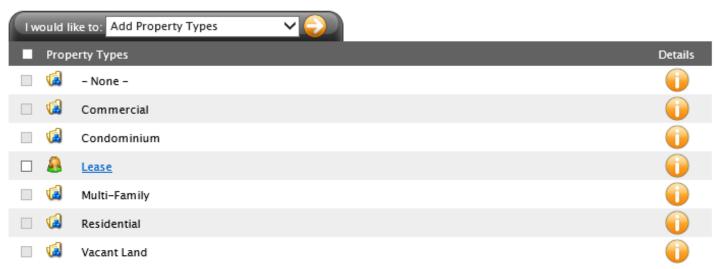

Results: 1 - 7 of 7

### **Transaction Statuses**

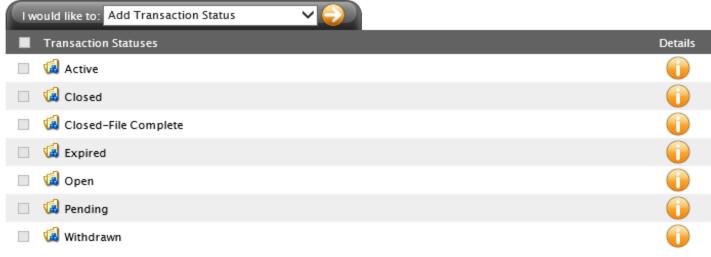

Results: 1 - 7 of 7

# Task Settings

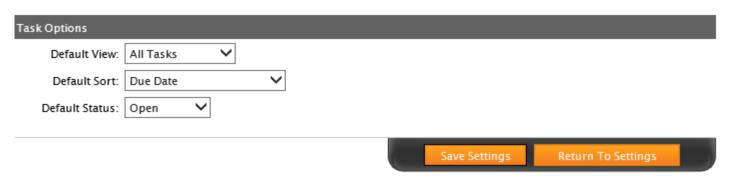

# Task Types

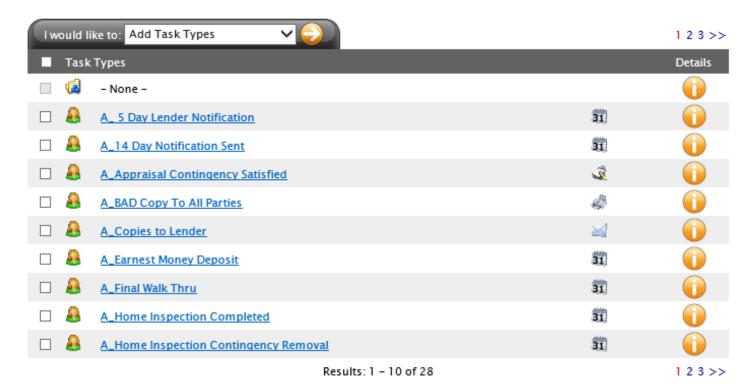

# **Appointment Settings**

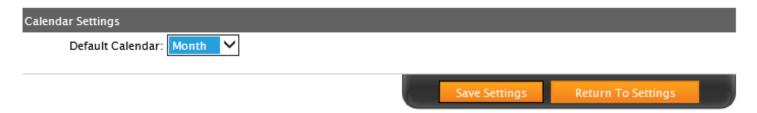

# **Appointment Types**

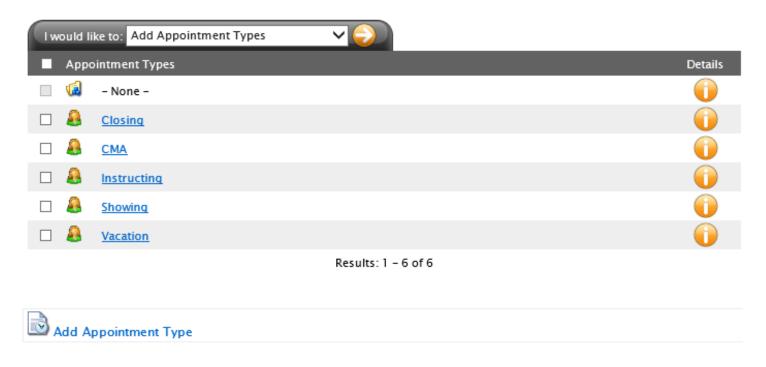

# **Email Signature**

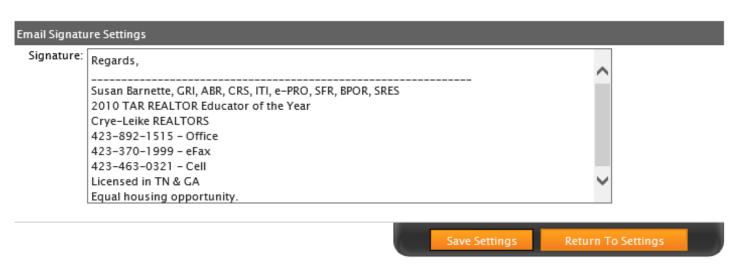

### Form Settings

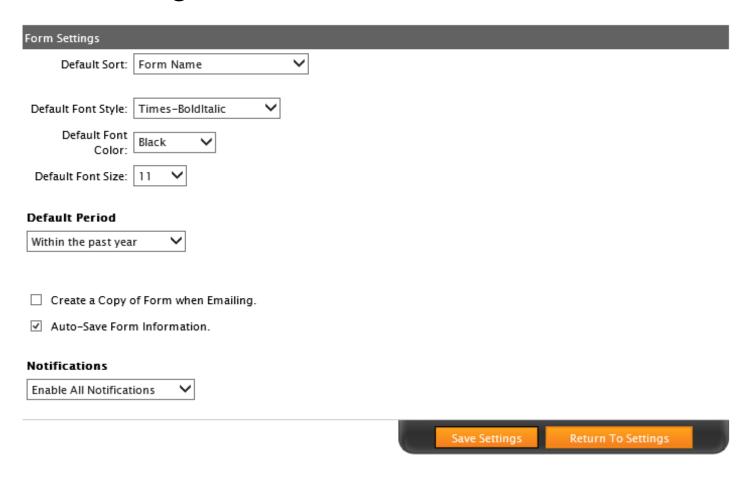

# **Document Settings**

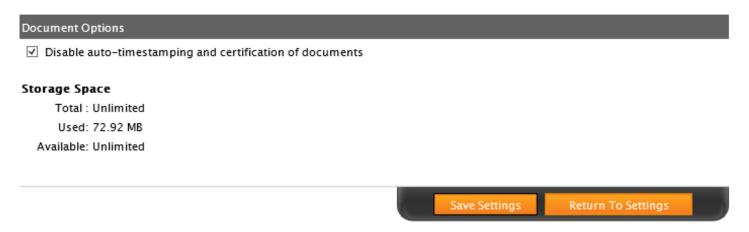

### **Document Types**

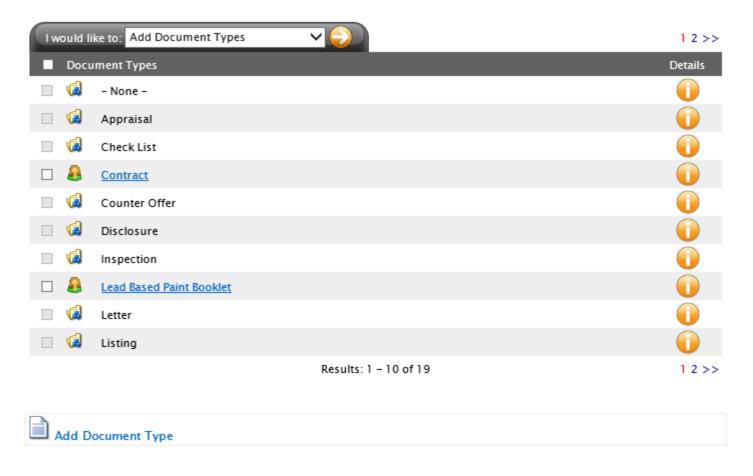

# Faxing Settings

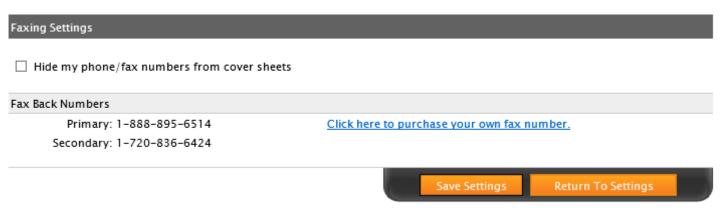

# **Contact Settings**

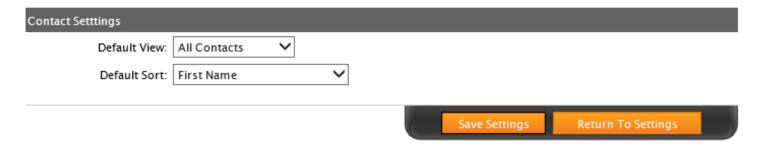

### **Contact Types**

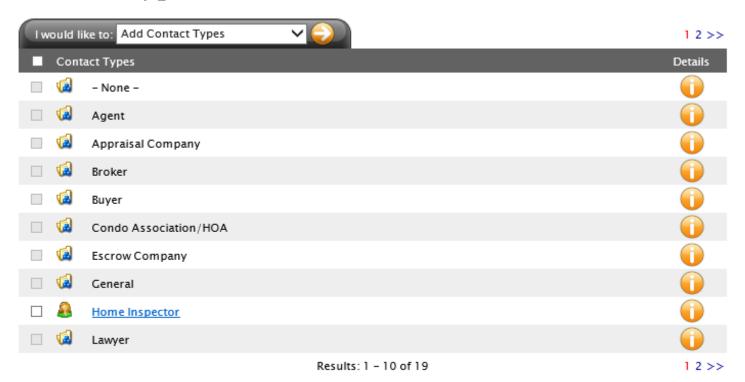

# **Account Activity**

### Account Activity

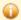

Accounts that are logged in will automatically be logged out after 30 minutes of inactivity.

1 2 3 4 5 6 7 8 9 10 ... 111 >>

| Date/Time In                | Date/Time Out               | IP Address    |
|-----------------------------|-----------------------------|---------------|
| 1/21/2015 4:49:46 PM - EST  | Current Session             | 68.169.162.12 |
| 1/21/2015 12:59:18 PM - EST | 1/21/2015 1:29:23 PM - EST  | 68.169.162.12 |
| 1/16/2015 4:16:10 PM - EST  | 1/16/2015 4:20:47 PM - EST  | 68.169.162.12 |
| 1/14/2015 2:48:51 PM - EST  | 1/14/2015 3:28:05 PM - EST  | 68.169.162.12 |
| 1/14/2015 2:32:37 PM - EST  | 1/14/2015 3:15:34 PM - EST  | 68.169.162.12 |
| 1/14/2015 1:48:00 PM - EST  | 1/14/2015 2:59:05 PM - EST  | 68.169.162.12 |
| 1/14/2015 1:06:53 PM - EST  | 1/14/2015 1:37:04 PM - EST  | 68.169.162.12 |
| 1/10/2015 10:41:34 AM - EST | 1/10/2015 11:17:20 AM - EST | 68.169.162.12 |
| 1/8/2015 9:36:46 AM - EST   | 1/8/2015 10:06:50 AM - EST  | 68.169.162.12 |
| 1/6/2015 5:27:15 PM - EST   | 1/6/2015 6:02:14 PM - EST   | 68.169.162.12 |

Return To Settings

### Provider/Order Settings

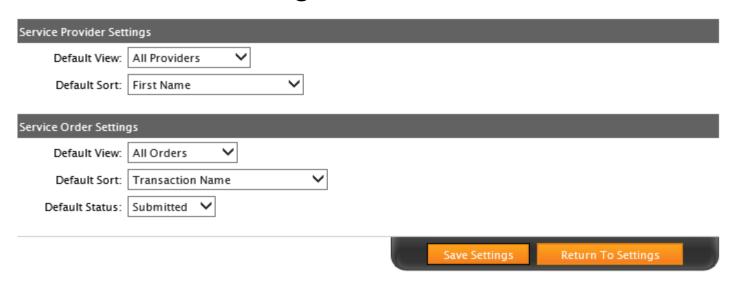

# Provider/Order Settings

Add Service Order Type

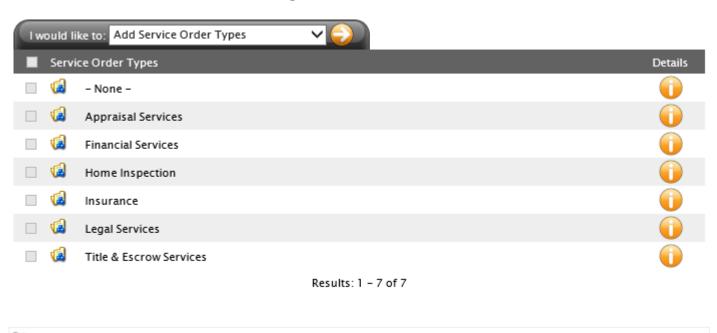

# Service Provider Types

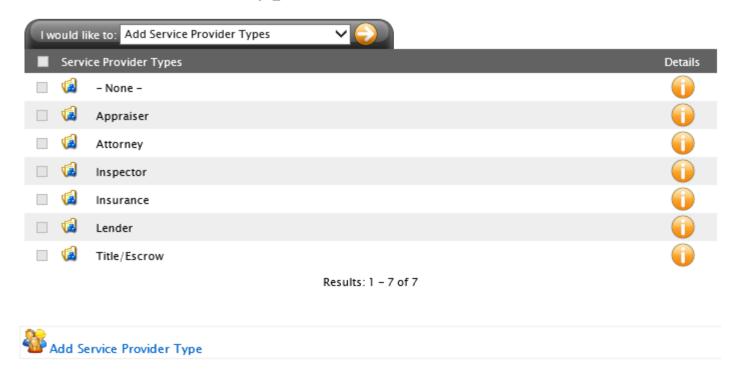

# **Notification Settings**

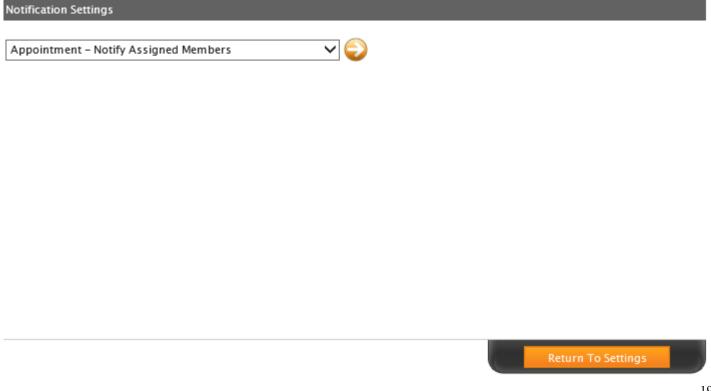

# **Print Driver Settings**

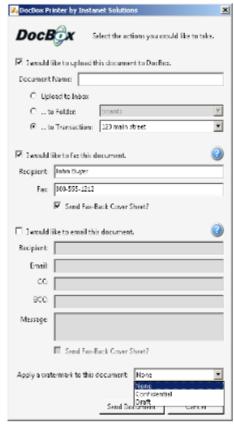

The DocBox Printer allows you to fax, email and/or upload files into DocBox by virtually 'printing' them from any application on your PC by simply clicking on File, Print and selecting the DocBox Printer.

Click here to learn more about the DocBox Printer.

<u>Download and view the user quide here. It will tell you everything you need know to get started.</u>

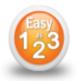

### Getting Started with the DocBox Printer

- Download and Install the DocBox Print Driver. <u>Click here to download the DocBox</u>
   Print Driver.
- 2. You will need your User Key. You can copy it from here. User Key: 29208965-D63A-473D-A140-27D4792EEFDA
- 3. You will also need your DocBox Printer Password. Click here to set your <u>TransactionDesk password</u> or <u>click here to have us send instructions on how to change your password to your email address on record.</u>

Once the DocBox Printer driver is loaded simply 'Select Print' from any windows program and select the 'DocBox Printer from Instanet Solutions' as your printer.

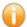

You will have to enter your User Key ONLY on the first use.

To get Live help using the DocBox Printer click here.

### Doc Box To-Go Settings

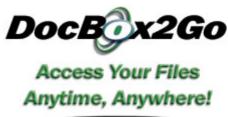

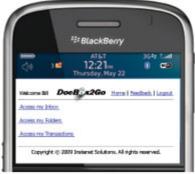

DocBox2Go provides mobile access to your forms, files, transactions and contacts from your Smartphone.

<u>Click here to learn more about DocBox2Go.</u>

To access **DocBox2Go** browse to <u>www.docbox2go.com</u> in your SmartPhone Browser and enter your login information.

Use the following information to access your mobile account:

First Name: Susan Last Name: Barnette

Password: Click Here to set your DocBox2Go password or click here to have us send instructions on how to change your password to your email address on record.

To get Live help using DocBox2Go click here.

### Top Producer Settings

| Top Producer Data Services Setup                                                    |
|-------------------------------------------------------------------------------------|
| Yes, I want to enable my TransactionDesk account to access my Top Producer account. |
| Your Unique Code Key for Top Producer:                                              |
| C75DA14A-FDC0-4FC9-A8A8-FA912DC7F53F                                                |
| Your Top Producer User Name:                                                        |
|                                                                                     |
| Save                                                                                |

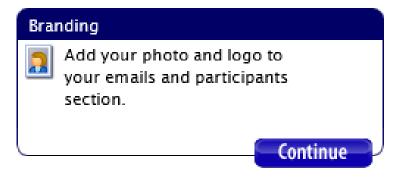

Personal photo successfully removed.

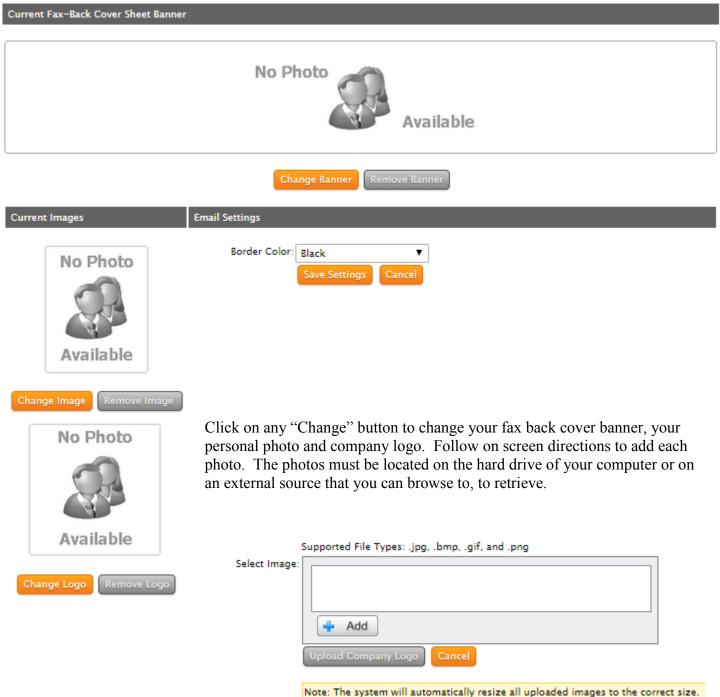

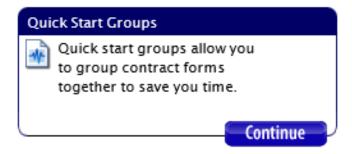

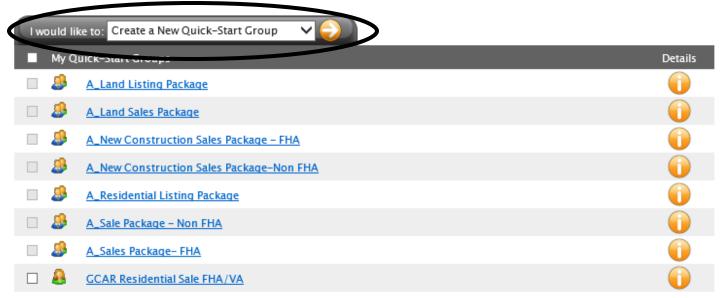

Results: 1 - 8 of 8

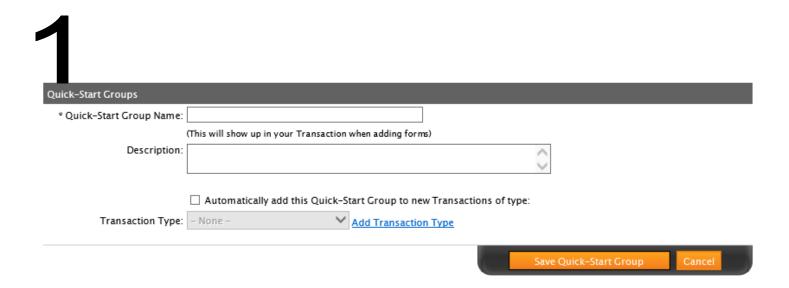

2

# Name the quick start group, check box, select transaction type, click on Save

| Quick-Start Groups        |                                                                         |
|---------------------------|-------------------------------------------------------------------------|
| * Quick-Start Group Name: | Test                                                                    |
|                           | (This will show up in your Transaction when adding forms)               |
| Description:              | ^                                                                       |
|                           |                                                                         |
|                           | ✓ Automatically add this Quick-Start Group to new Transactions of type: |
| Transaction Type:         | Residential Sale – FHA Add Transaction Type                             |
|                           | Save Quick-Start Group Cancel                                           |

# Click on orange "Go" arrow

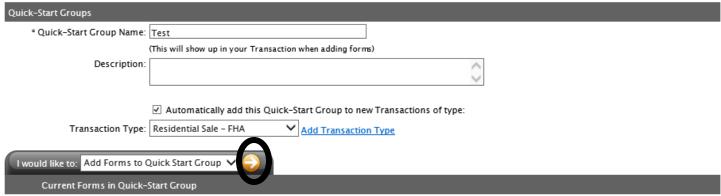

4

Click on + beside 2015 TAR Residential Forms, select forms you want to add to the quick start folder. If selecting more than one hold the Ctrl key down while selecting, click on Add Selected Forms.

### Available Forms

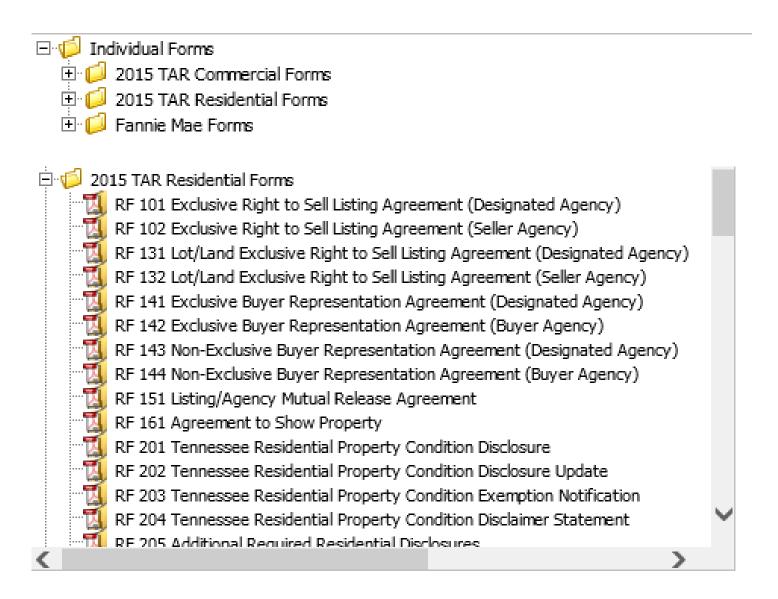

Add Selected Forms Cancel

Check to make sure the forms you want are in the current forms list on the screen, if not click on orange "Go" arrow again and add additional forms. When finished click on Save Quick Start Group

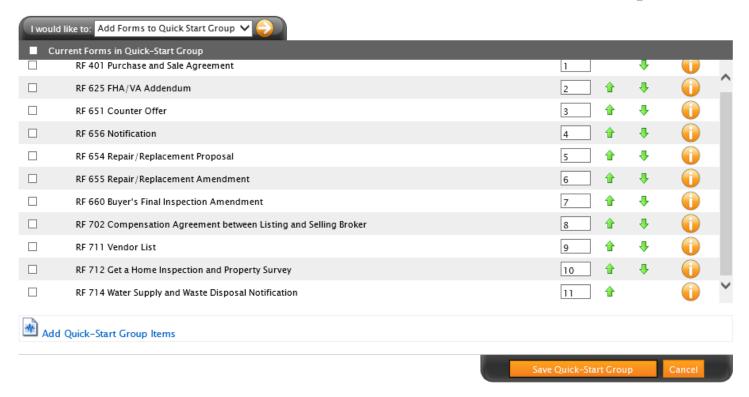

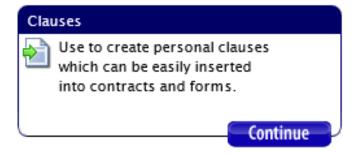

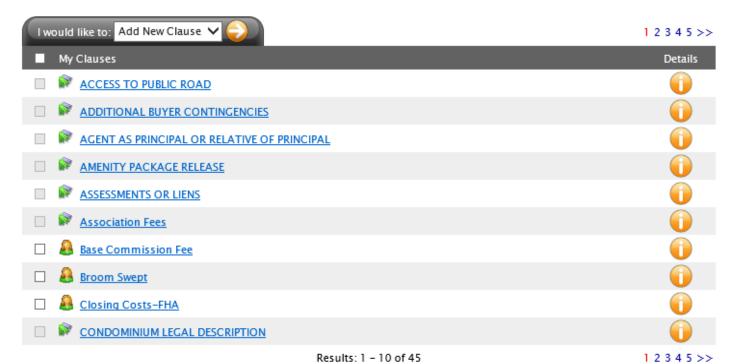

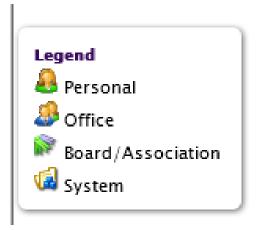

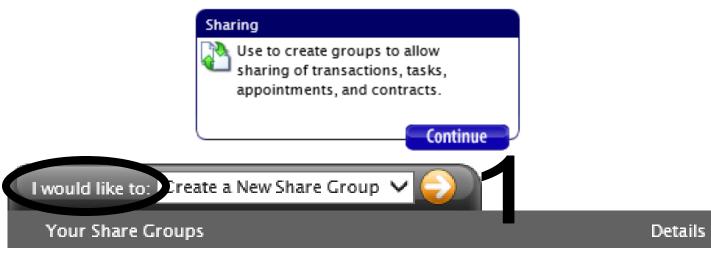

- No shares have been created -

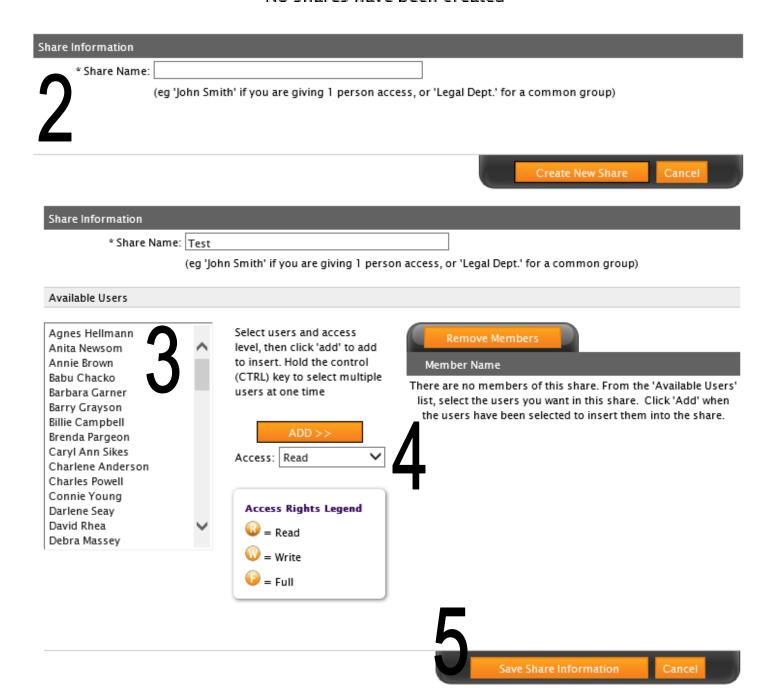

# Creating a Transaction

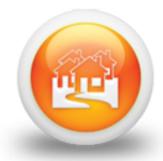

Start a New Transaction

Work with an Existing Transaction

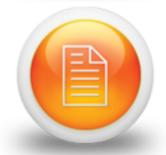

Work with Forms Associated with Transactions Work with Individual Forms

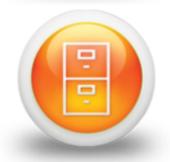

**Work with DocBox Documents** 

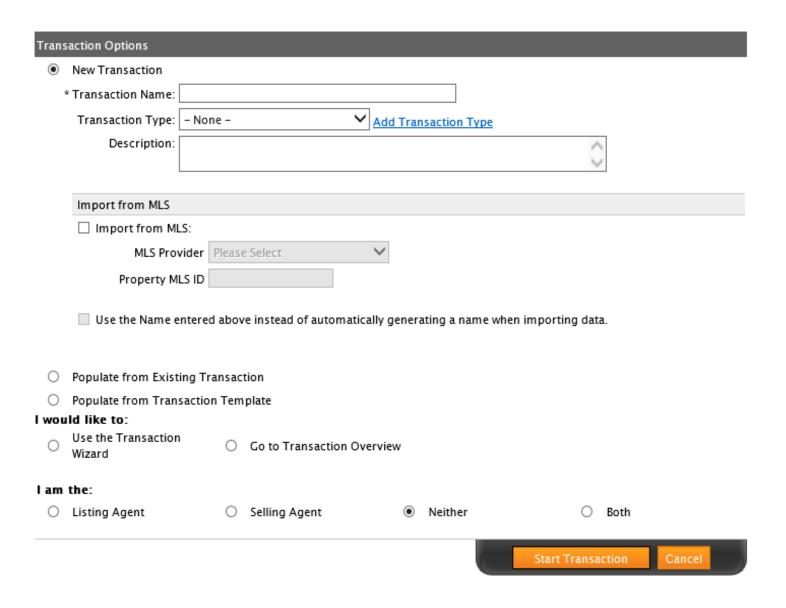

| 9   | Step 1:      | General Inform   | nation            |                              |      |          |
|-----|--------------|------------------|-------------------|------------------------------|------|----------|
|     | •            | Property In      |                   |                              |      |          |
|     | =            | Transaction D    |                   |                              |      |          |
|     | •            | Contacts/Part    |                   |                              |      |          |
|     |              | Forms/Contra     |                   |                              |      |          |
|     |              | DocBox Docu      |                   |                              |      |          |
|     | •            | Working With     |                   |                              |      |          |
|     |              | Tasks            | O CITAL S         |                              |      |          |
|     | этер о.      | THURST           |                   |                              |      |          |
|     |              | Save and Exit    |                   |                              |      |          |
|     |              | Sara and Ext     | _                 |                              | _    |          |
|     |              |                  | BACK              | Current Step:                | NEXT |          |
|     |              |                  |                   | Step 2: Property Information |      |          |
| Pro | operty Infor | mation           |                   |                              |      |          |
|     |              | MLS Number:      |                   |                              |      |          |
|     |              | Address:         |                   | Unit #                       |      |          |
|     |              | City:            |                   | State                        |      |          |
|     |              | Zip Code:        |                   | County                       |      |          |
|     |              | Township:        |                   | Tax Number                   |      |          |
|     |              | Subdivision:     |                   | School District:             |      |          |
|     |              | Year Built:      |                   | Lot Number                   |      |          |
|     |              | Block:           |                   | Page Number                  |      |          |
|     |              | Deed Book:       |                   | Instrument No:               |      |          |
|     |              |                  | - None - Y Add Pr | operty Type                  |      |          |
|     | Leg          | al Description:  |                   |                              |      | <u>^</u> |
|     |              | L                |                   |                              |      | ~        |
| Lis | ting Inform  | ation            |                   |                              |      |          |
|     |              | List Price:      |                   |                              |      |          |
|     | Bal. Of      | 1st Mortgage:    |                   | Bal. Of 2nd Mortgage         | :    |          |
|     |              | Other Liens:     |                   | Other Liens Desc.:           | :    |          |
|     | Total        | Encumbrances:    |                   |                              |      |          |
|     | Prop         | erty Includes:   |                   | Property Excludes:           |      | ^        |
|     |              |                  |                   | $\checkmark$                 |      | $\sim$   |
|     |              | Leased Items:    |                   | Supplemental Info:           |      | ^        |
|     |              | L                |                   | ~                            |      | ~        |
| D.  | ırchase Info | rmation          |                   |                              |      |          |
| Pu  | Ircnasa Into | Deposit:         |                   | Additional Deposit:          |      |          |
|     |              | Purchase Price:  |                   | Total Financing              |      |          |
|     |              | . Sichage Price. |                   | rotal rinanting.             |      |          |
| Co  | omments      |                  |                   |                              |      |          |
|     |              | Comments:        |                   |                              |      | ^        |
|     |              |                  |                   |                              |      | ~        |

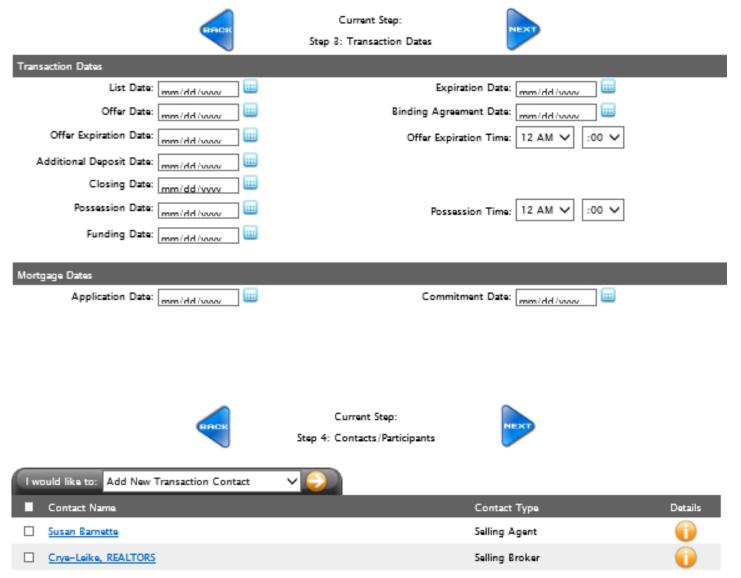

Results: 1 - 2 of 2

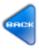

### Current Step: Step 5: Forms/Contracts

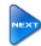

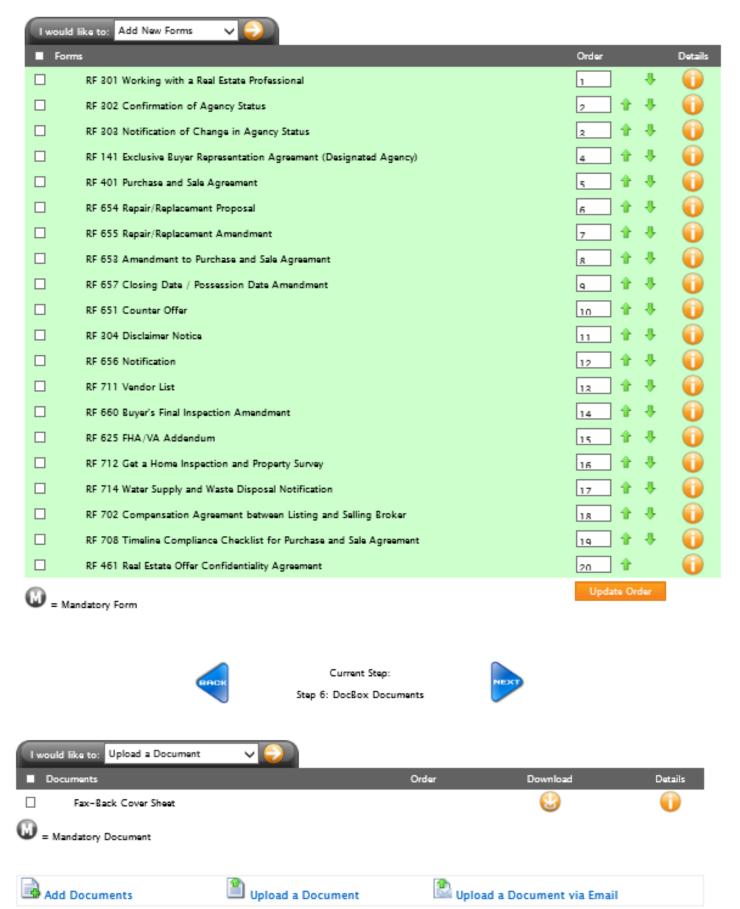

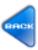

### Current Step:

Step 7: Working With Others

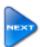

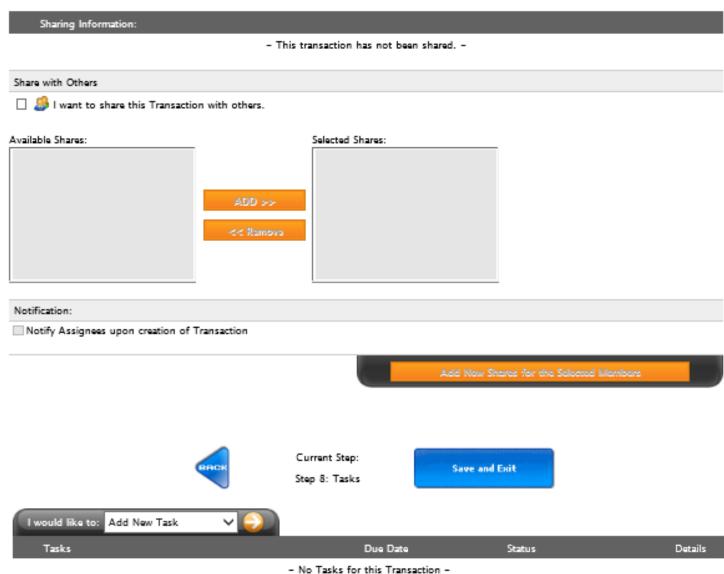

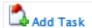

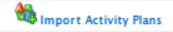

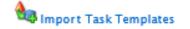

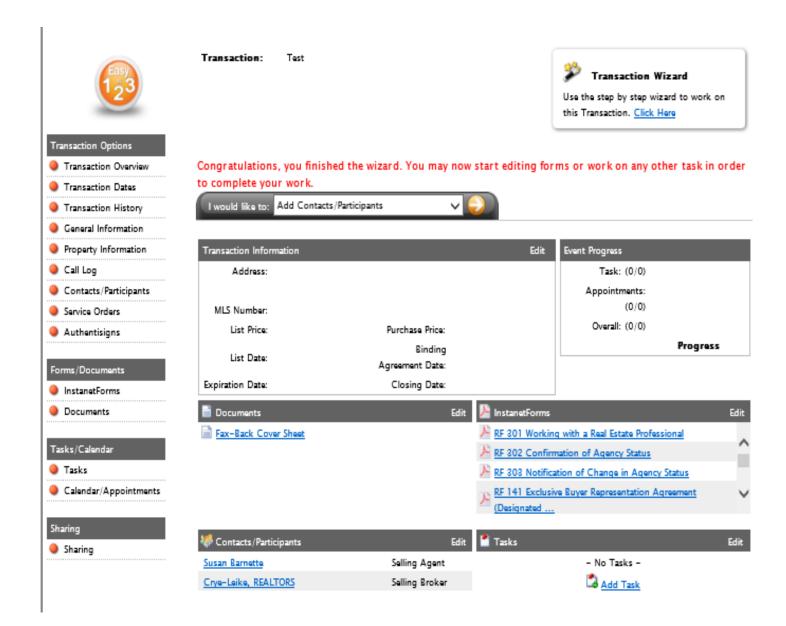

### PURCHASE AND SALE AGREEMENT

|                                                                                                    | TOROLLISE THE STEEL HOREENEET                                                                                                    |  |  |  |
|----------------------------------------------------------------------------------------------------|----------------------------------------------------------------------------------------------------|--|--|--|
|                                                                                                    | rchase and Sale. For and in consideration of the mutual covenants herein and other good and valuable consideration,                                                                                                    |  |  |  |
| the                                                                                                    | receipt and sufficiency of which is hereby acknowledged, the undersigned buyer                                                                                                    |  |  |  |
|                                                                                                    | ("Buyer") agrees to buy and the                                                                                                    |  |  |  |
| und                                                                                                    | ersigned seller ("Seller")                                                                                                    |  |  |  |
|                                                                                                    | ees to sell all that tract or parcel of land, with such improvements as are located thereon, described as follows:                                                                                                    |  |  |  |
| All                                                                                                    | that tract of land known as:                                                                                                    |  |  |  |
| (Ad                                                                                                    | dress) (City), Tennessee, (Zip), as recorded in                                                                                                    |  |  |  |
|                                                                                                    | County Register of Deeds Office, deed book(s), page(s),                                                                                                    |  |  |  |
| and                                                                                                    |                                                                                                    |  |  |  |
|                                                                                                    | together with all                                                                                                    |  |  |  |
| fixtures, landscaping, improvements, and appurtenances, all being hereinafter collectively referred to as the "Property." |                                                                                                    |  |  |  |
| Α.                                                                                                    | <b>INCLUDED</b> as part of the Property (if present): all attached light fixtures and bulbs including ceiling fans; permanently attached plate glass mirrors; heating, cooling, and plumbing fixtures and equipment; all doors, storm doors and windows; all window treatments (e.g., shutters, blinds, shades, curtains, draperies) and hardware; all wall-to-wall carpet; range; all built-in kitchen appliances; all bathroom fixtures and bathroom mirrors; all gas logs, fireplace doors and attached screens; all security system components and controls; garage door opener and all (at least remote controls; an entry key; swimming pool and its equipment; awnings; permanently installed |  |  |  |
|                                                                                                    | outdoor cooking grills; all landscaping and all outdoor lighting; mailbox(es); attached basketball goals and backboards; TV mounting brackets (but excluding flat screen TVs); antennae and satellite dishes (excluding components); and central vacuum systems and attachments.                                                                                                    |  |  |  |
| В.                                                                                                    | Other items that REMAIN with the Property at no additional cost to Buyer:                                                                                                    |  |  |  |
|                                                                                                    |                                                                                                    |  |  |  |
| C.                                                                                                    | Items that WILL NOT REMAIN with the Property:                                                                                                    |  |  |  |
|                                                                                                    | ÷                                                                                                    |  |  |  |
| D.                                                                                                    | <b>LEASED ITEMS</b> : Leased items that remain with the Property: (e.g., security systems, water softener systems, fuel tank, etc.):                                                                                                    |  |  |  |
|                                                                                                    | Buver shall assume any and all lease navments as of Closing. If leases are not assumable, the balance shall be naid                                                                                                    |  |  |  |
|                                                                                                    | the und agree All (Add and fixt)                                                                                                    |  |  |  |

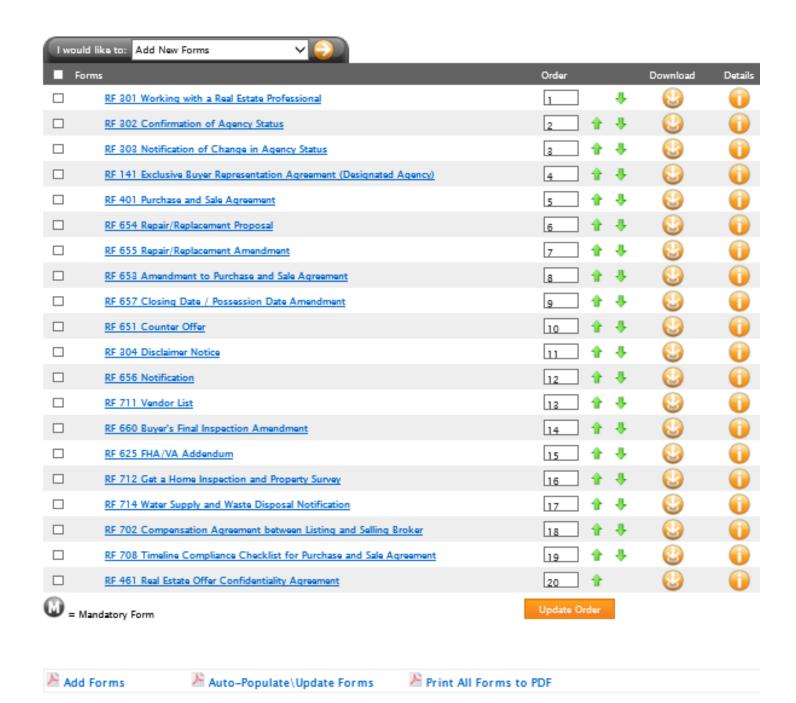

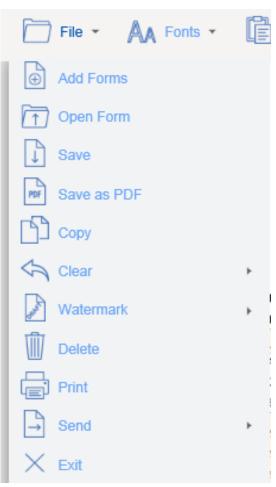

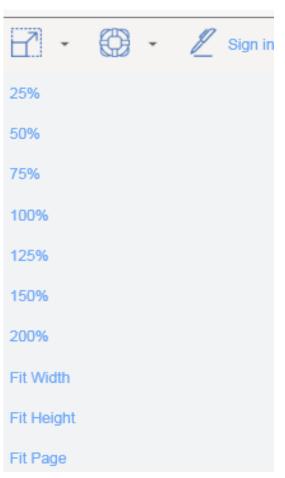

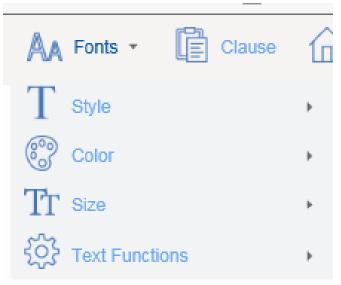

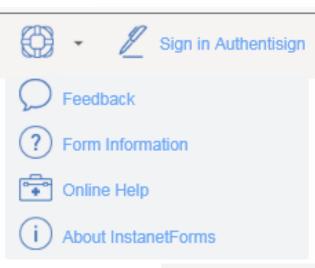

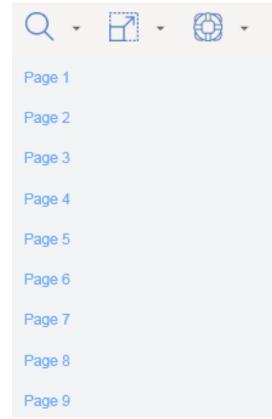

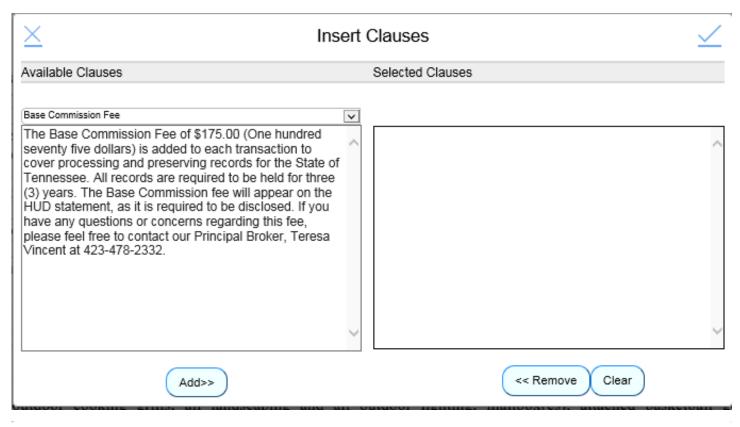

| Form - Click name to open                                           | Send |   |
|---------------------------------------------------------------------|------|---|
| RF 301 Working with a Real Estate Professional                      |      | ^ |
| RF 302 Confirmation of Agency Status                                |      |   |
| RF 303 Notification of Change in Agency Status                      |      |   |
| RF 141 Exclusive Buyer Representation Agreement (Designated Agency) | 0    |   |
| RF 401 Purchase and Sale Agreement                                  |      |   |
| RF 654 Repair/Replacement Proposal                                  |      |   |
| RF 655 Repair/Replacement Amendment                                 |      |   |
| RF 653 Amendment to Purchase and Sale Agreement                     |      |   |
| RF 657 Closing Date / Possession Date Amendment                     |      |   |
| RF 651 Counter Offer                                                |      |   |
| RF 304 Disclaimer Notice                                            |      |   |
| RF 656 Notification                                                 |      |   |
| RF 711 Vendor List                                                  |      | ~ |

# Call Log

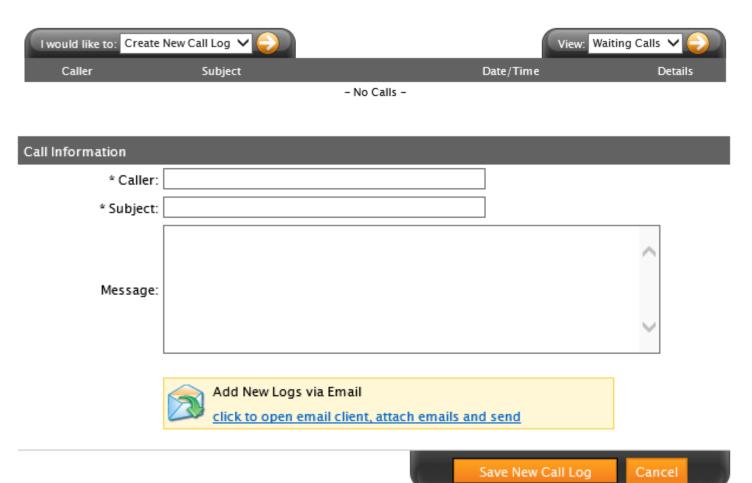

# Contacts & Participant

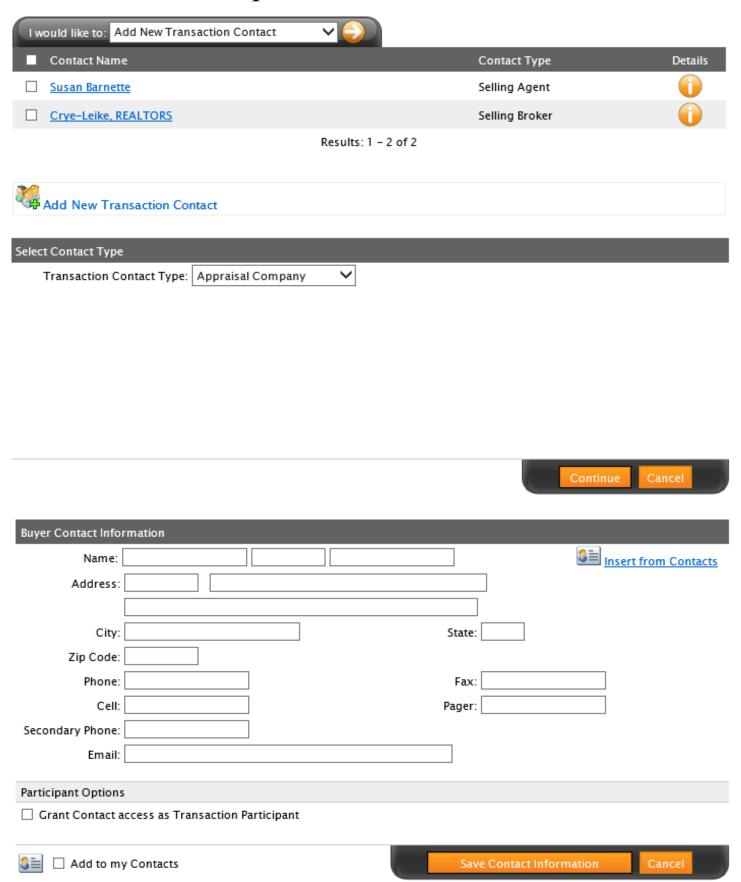

| Particip              | ant Options                                                                                          |                             |                   |                                                                                                    |  |  |
|-----------------------|----------------------------------------------------------------------------------------------------|-----------------------------|-------------------|----------------------------------------------------------------------------------------------------|--|--|
| ✓ Gran                | ☑ Grant Contact access as Transaction Participant                                                    |                             |                   |                                                                                                    |  |  |
|                       | * Login Name: [                                                                                      | (Minimu                     | m 6 characters)   | Auto Generate Login                                                                                |  |  |
|                       | * Password: [                                                                                        | (Minimu                     | m 4 characters)   |                                                                                                    |  |  |
|                       | Pin Number:                                                                                          | (Minimu                     | m 4 characters)   |                                                                                                    |  |  |
|                       | Notifications:                                                                                       | Never Send Notifications    | `                 |                                                                                                    |  |  |
|                       | Expiration:                                                                                          | mm/dd/yyyı 🔐 (Leave empty 1 | to never expire.) |                                                                                                    |  |  |
|                       | Notes:                                                                                               |                             |                   | $\Diamond$                                                                                         |  |  |
| <u>-</u> Р            | Participant Permiss                                                                                  | ions                        |                   |                                                                                                    |  |  |
|                       |                                                                                                    |                             |                   |                                                                                                    |  |  |
| P                     | Permission                                                                                           |                             | Grant Access      | Additional Permissions                                                                             |  |  |
|                       | Permission<br>Property Informatio                                                                    | n                           | Grant Access      | Additional Permissions  Allow Participant To Change Property Information                           |  |  |
| P                     |                                                                                                    | n                           | Grant Access      |                                                                                                    |  |  |
| P<br>T                | roperty Informatio                                                                                   | on                          | Grant Access      | Allow Participant To Change Property Information                                                   |  |  |
| P<br>T<br>T           | Property Informatio                                                                                  | on                          | Grant Access      | Allow Participant To Change Property Information                                                   |  |  |
| P<br>T<br>A           | Property Informatio<br>Fransaction Dates<br>Fasks                                                    | on                          | Grant Access      | Allow Participant To Change Property Information                                                   |  |  |
| P<br>T<br>T<br>A      | Property Informatio<br>Fransaction Dates<br>Fasks<br>Appointments                                    | on                          | Grant Access      | Allow Participant To Change Property Information                                                   |  |  |
| P<br>T<br>T<br>A<br>F | Property Informatio<br>Fransaction Dates<br>Fasks<br>Appointments<br>Forms                           | on                          | Grant Access      | ☐ Allow Participant To Change Property Information ☐ Allow Participant To Change Transaction Dates |  |  |
| P<br>T<br>A<br>F<br>D | Property Information<br>Fransaction Dates<br>Fasks<br>Appointments<br>Forms<br>Documents             | on                          | Grant Access      | ☐ Allow Participant To Change Property Information ☐ Allow Participant To Change Transaction Dates |  |  |
| P<br>T<br>A<br>F<br>D | Property Information<br>Fransaction Dates<br>Fasks<br>Appointments<br>Forms<br>Documents             |                             | Grant Access      | ☐ Allow Participant To Change Property Information ☐ Allow Participant To Change Transaction Dates |  |  |
| P T T A F C           | Property Information<br>Fransaction Dates<br>Fasks<br>Appointments<br>Forms<br>Documents<br>Contacts |                             | Grant Access      | ☐ Allow Participant To Change Property Information ☐ Allow Participant To Change Transaction Dates |  |  |

| -  | Form Permissions                                                        |              |                                                         |
|----|-------------------------------------------------------------------------|--------------|---------------------------------------------------------|
|    | Form Name                                                               | Grant Acc    | cess Additional Permissions                             |
|    | RF 301 Working with a Real Estate Professional                          |              | <ul> <li>Allow Participant to Edit this Form</li> </ul> |
|    | RF 302 Confirmation of Agency Status                                    |              | <ul> <li>Allow Participant to Edit this Form</li> </ul> |
|    | RF 303 Notification of Change in Agency Status                          | s $\square$  | <ul> <li>Allow Participant to Edit this Form</li> </ul> |
|    | RF 141 Exclusive Buyer Representation<br>Agreement (Designated Agency)  |              | Allow Participant to Edit this Form                     |
|    | RF 401 Purchase and Sale Agreement                                      |              | <ul> <li>Allow Participant to Edit this Form</li> </ul> |
|    | RF 654 Repair/Replacement Proposal                                      |              | <ul> <li>Allow Participant to Edit this Form</li> </ul> |
|    | RF 655 Repair/Replacement Amendment                                     |              | <ul> <li>Allow Participant to Edit this Form</li> </ul> |
|    | RF 653 Amendment to Purchase and Sale<br>Agreement                      |              | Allow Participant to Edit this Form                     |
|    | RF 657 Closing Date / Possession Date<br>Amendment                      |              | Allow Participant to Edit this Form                     |
|    | RF 651 Counter Offer                                                    |              | <ul> <li>Allow Participant to Edit this Form</li> </ul> |
|    | RF 304 Disclaimer Notice                                                |              | <ul> <li>Allow Participant to Edit this Form</li> </ul> |
|    | RF 656 Notification                                                     |              | <ul> <li>Allow Participant to Edit this Form</li> </ul> |
|    | RF 711 Vendor List                                                      |              | <ul> <li>Allow Participant to Edit this Form</li> </ul> |
|    | RF 660 Buyer's Final Inspection Amendment                               |              | <ul> <li>Allow Participant to Edit this Form</li> </ul> |
|    | RF 625 FHA/VA Addendum                                                  |              | <ul> <li>Allow Participant to Edit this Form</li> </ul> |
|    | RF 712 Get a Home Inspection and Property<br>Survey                     |              | Allow Participant to Edit this Form                     |
|    | RF 714 Water Supply and Waste Disposal<br>Notification                  |              | Allow Participant to Edit this Form                     |
|    | RF 702 Compensation Agreement between<br>Listing and Selling Broker     |              | Allow Participant to Edit this Form                     |
|    | RF 708 Timeline Compliance Checklist for<br>Purchase and Sale Agreement |              | Allow Participant to Edit this Form                     |
|    | RF 461 Real Estate Offer Confidentiality<br>Agreement                   |              | Allow Participant to Edit this Form                     |
|    |                                                                         |              |                                                         |
| -  | Contact Permissions                                                     |              |                                                         |
|    | Contact                                                                 | Grant Access | Additional Permissions                                  |
|    | Susan Barnette [ Selling Agent ]                                        |              | Allow Participant To Edit this Contact.                 |
|    | Crye-Leike, REALTORS [ Selling Broker ]                                 |              | Allow Participant To Edit this Contact.                 |
|    | test test [ Buyer ]                                                     |              | Allow Participant To Edit this Contact.                 |
|    |                                                                         |              |                                                         |
| 3≣ | Add to my Contacts                                                      |              | Save Contact Information Cancel                         |

### Service Orders

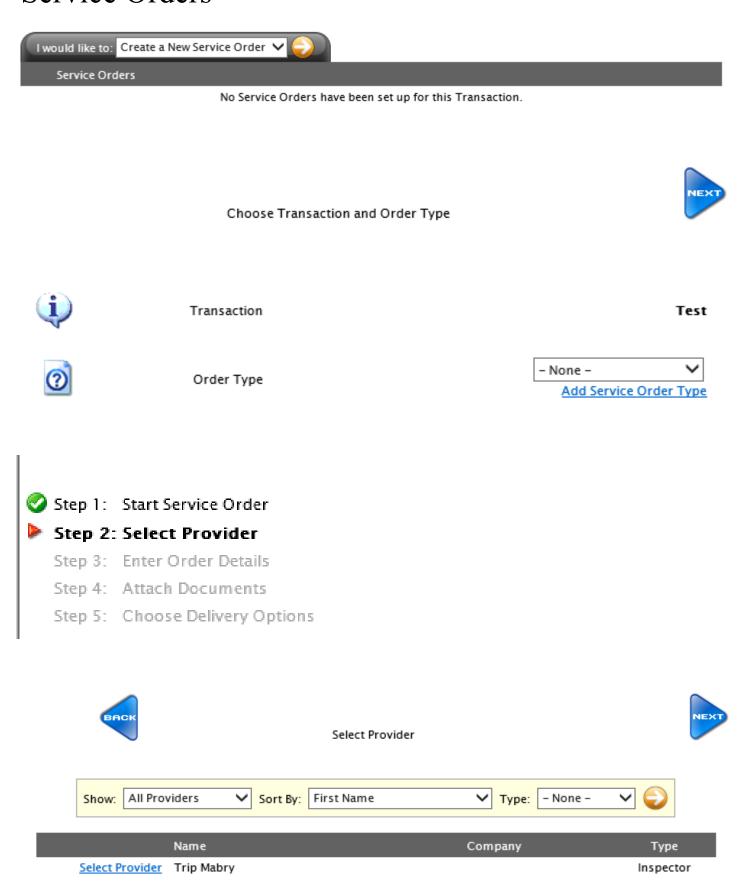

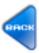

#### Enter Order Details

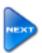

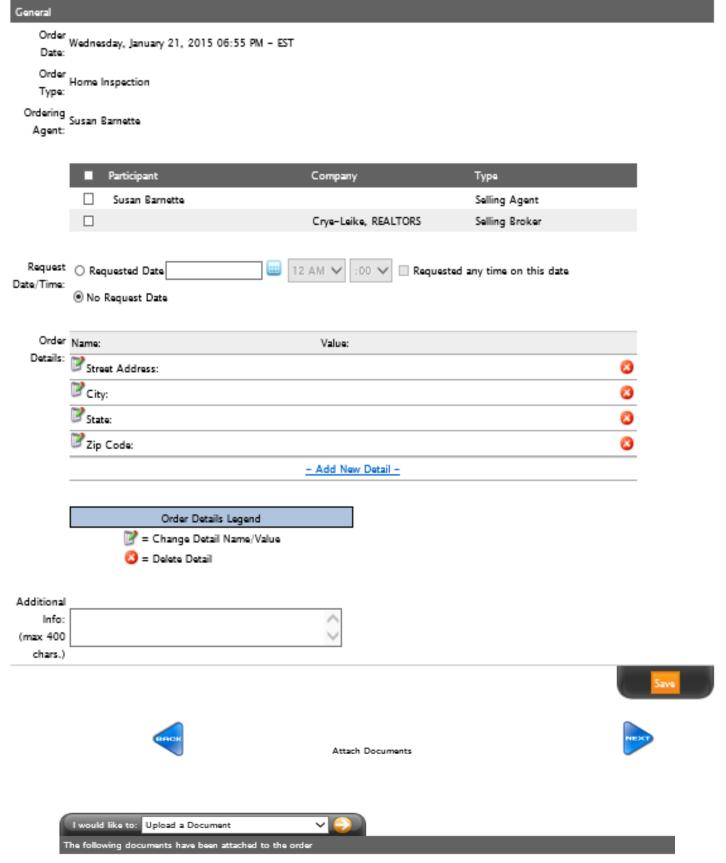

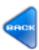

#### Choose Delivery Options

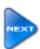

| Delivery Options                       |                                                             |       |                     |  |
|----------------------------------------|-------------------------------------------------------------|-------|---------------------|--|
| Method Of Delivery                     |                                                             |       |                     |  |
| Email                                  | O Print                                                     | ○ Fax |                     |  |
| Cover Sheet Options                    |                                                             |       |                     |  |
| Include Fax-Back Cover Sheet?          | ✓ Yes, include cover sheet                                  |       |                     |  |
| Cover Sheet Header:                    |                                                             |       |                     |  |
| (max 250 chars.)                       |                                                             |       |                     |  |
| _                                      |                                                             |       |                     |  |
| Cover Sheet Message:                   |                                                             |       |                     |  |
| Cover Sheet Message:                   |                                                             |       | $\hat{\mathcal{Q}}$ |  |
|                                        |                                                             |       | $\hat{\mathcal{Q}}$ |  |
|                                        | Email Address                                               |       | <b>\$</b>           |  |
| Additional Recipients                  | Email Address<br>trip⊅tripmabryhomes                        | .com  | <b>\$</b>           |  |
| Additional Recipients                  |                                                             | .com  | <b>\$</b>           |  |
| Additional Recipients                  | trip⊕tripmabryhomes                                         | .com  | <b></b>             |  |
| Additional Recipients                  | trip©tripmabryhomes<br><u>- Add New Recipient -</u>         | .com  | <b>\$</b>           |  |
| Additional Recipients Name  Trip Mabry | trip⊅tripmabryhomes<br><u>– Add New Recipient –</u><br>gend | .com  | <b>\(\)</b>         |  |

# DocBox/Documents

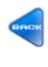

Attach Documents

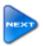

| I would like to:  | Upload a Document                    | <b>→</b> • |
|-------------------|--------------------------------------|------------|
| The following doc | uments have been attached to the ord | ier        |

### Fax Back Cover Sheet

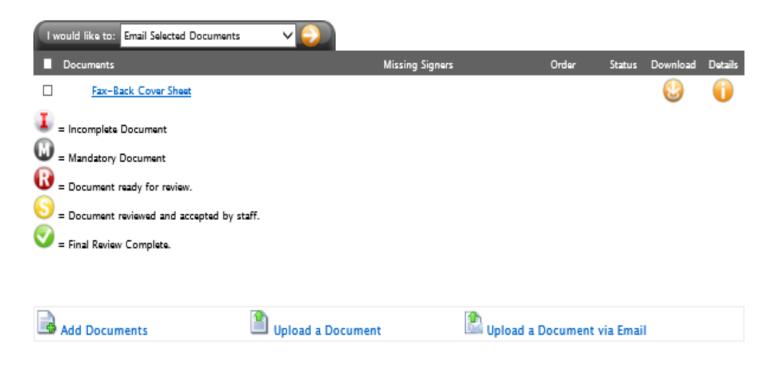

### **Tasks**

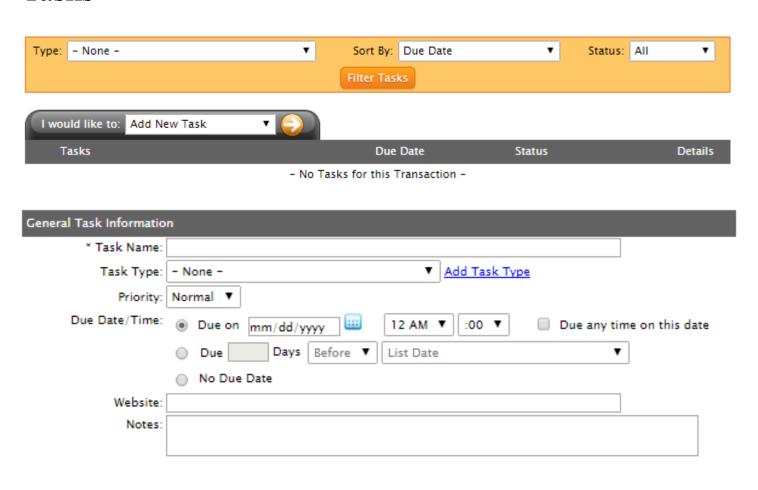

### Tasks, cont.

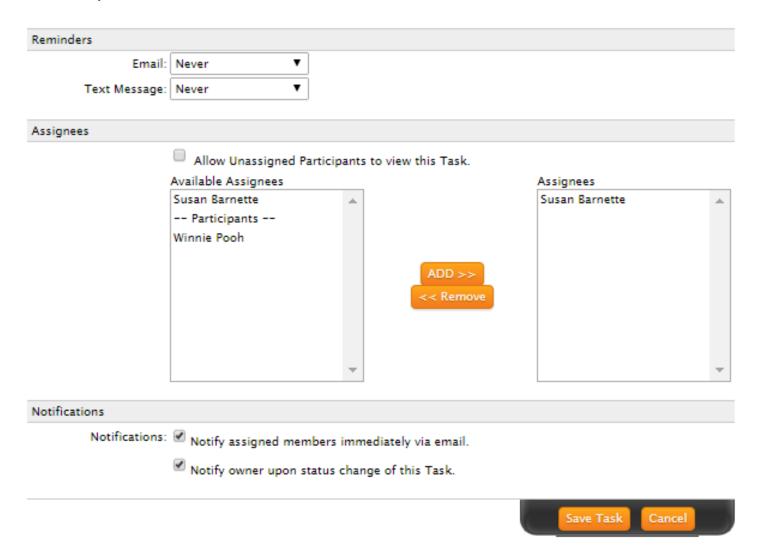

# Calendar/Appointments

|           |           | <b>↓</b> I Today Ja | ınuary ▼ 20 | 15 ▼ Go I <b>▶</b> |           |           |
|-----------|-----------|---------------------|-------------|--------------------|-----------|-----------|
| Sun       | Mon       | Tues                | Wed         | Thurs              | Fri       | Sat       |
|           |           |                     |             | 1                  | <u>2</u>  | 3         |
| 4         | <u>5</u>  | <u>6</u>            | <u>7</u>    | 8                  | 9         | <u>10</u> |
| 11        | 12        | 13                  | 14          | <u>15</u>          | <u>16</u> | <u>17</u> |
| 18        | 19        | 20                  | 21          | 22                 | 23        | 24        |
| <u>25</u> | <u>26</u> | <u>27</u>           | 28          | 29                 | 30        | 31        |
|           |           |                     |             |                    |           |           |

# Sharing

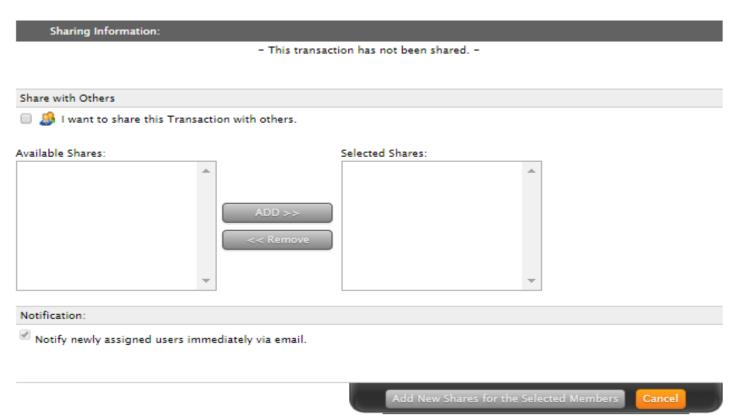

## **Adding Contacts**

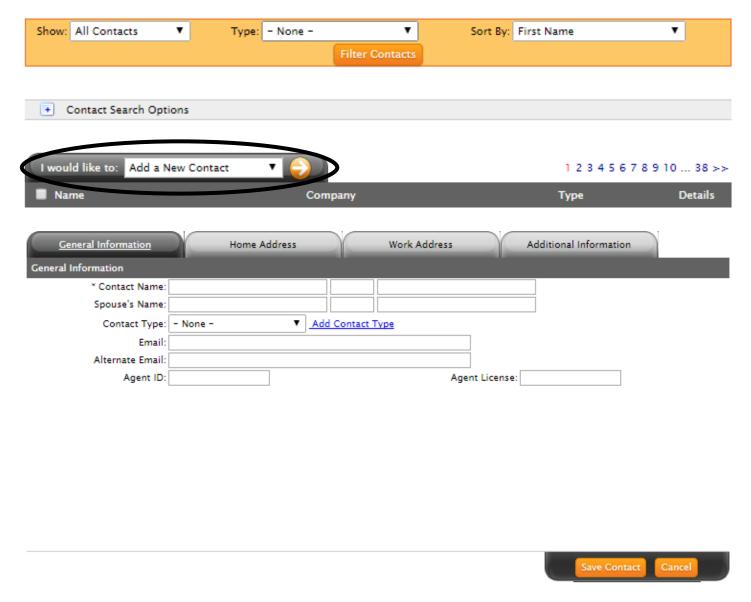

Remember to click on each tab in this sub menu to add full contact information. You can also import contacts out of Microsoft Outlook into transaction Desk and also from Top Producer.

### Instanet Forms = Individual Forms

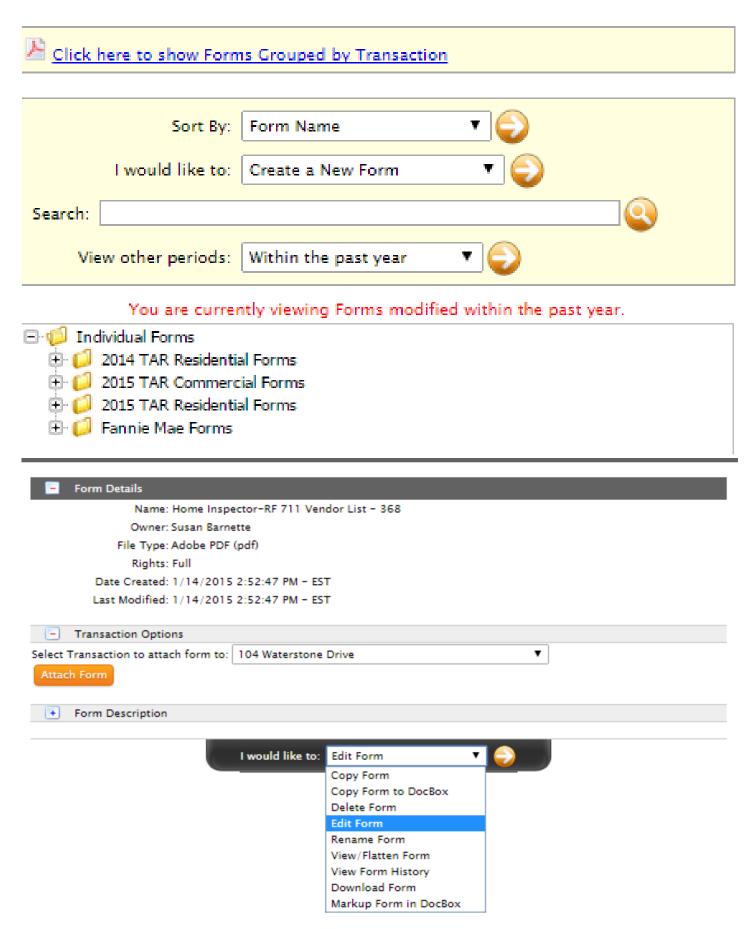

## Authentisign

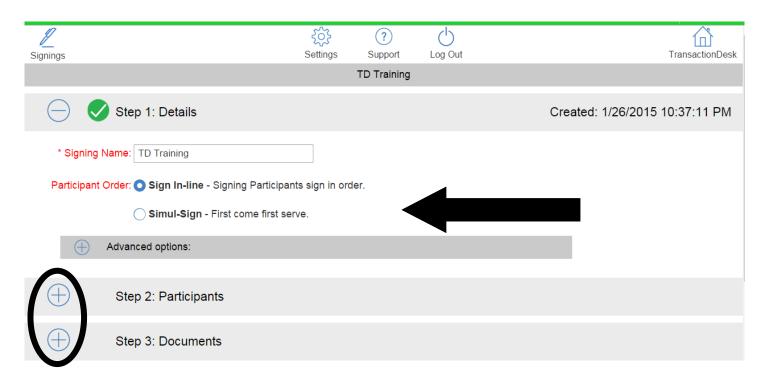

### STEP 2

Cancel Add Participants

Add New Participant

Transaction: TD Training

Add From Contacts

Add Yourself

## Authentisign, cont.

### STEP 2, cont.

This step allows you to choose the participants to the signing of the documents. Check the box beside all signers.

| Cancel          | ancel Transaction: TD Training |                                |            |
|-----------------|--------------------------------|--------------------------------|------------|
| □ Name          | Email                          | Туре                           | Details    |
| Susan Barnette  | susan@susanbarnette            | e.com Reviewer - Selling Agent | <b>=</b> ^ |
| Prince Charming | sbarnette7@gmail.co            | m Remote Signer - Buyer        |            |

This is what you will see once you have selected the signers. This is where you assign their role in the signing process. Click on ADD when you have selected appropriate items in this step.

| С            | ancel                                              | Trans             | action: TD Tr  | aining                         |           | Add               |
|--------------|----------------------------------------------------|-------------------|----------------|--------------------------------|-----------|-------------------|
| С            | ) Name                                             | Email             |                | Туре                           |           | Details           |
| $\checkmark$ | Susan Barnette                                     | susan@sus         | anbarnette.cor | n Reviewer - Sellir            | ng Agent  |                   |
|              | Type: Remote Sigr                                  | ner 🔘 In-F        | Person Signer  | Reviewer                       | ○ cc      | Only              |
| <b>2</b>     | Prince Charming                                    | sbarnette7        | @gmail.com     | Remote Signer -                | Buyer     |                   |
|              | Type: O Remote Sigr                                | ner               | Person Signer  | Reviewer                       | Occ       | Only              |
| $\subseteq$  | Step 2:                                            | Participants      | 5              |                                |           |                   |
|              | er you click Add, the screet is what you will see. | en will change an | nd 🗵           | (i)                            | $\otimes$ | (i)               |
|              |                                                    |                   |                | usan Barnette<br>Selling Agent |           | Charming<br>Buyer |
|              | Add                                                |                   |                |                                |           |                   |

Choose your documents in step 3.

### STEP 3

Cancel Add Documents **TD Training Forms and Documents** Select from Forms Select from Transaction and DocBox Documents ⚠Google Drive **\$Dropbox Call** One Drive Upload a File Upload by Fax Upload by Email **Print Driver** 

Select each document/form you want to include in the signing and then click on Add. After you click Add, the screen will change and you will see the bottom example. At this point you can move the forms/documents into the order you want them in the signing by clicking on the forward or back arrows.

| Cancel TD Training Forms and Docume                                     | ents          | Add     |
|-------------------------------------------------------------------------|---------------|---------|
| ☐ Form/Document                                                         | Source        | Details |
| ☐ RF 301 Working with a Real Estate Professional                        | InstanetForms | ≡ i     |
| ☐ RF 302 Confirmation of Agency Status                                  | InstanetForms | =       |
| ☐ RF 303 Notification of Change in Agency Status                        | InstanetForms | =       |
| RF 141 Exclusive Buyer Representation Agreement     (Designated Agency) | InstanetForms | =       |
| RF 401 Purchase and Sale Agreement                                      | InstanetForms | =       |
| ☐ RF 654 Repair/Replacement Proposal                                    | InstanetForms | =       |
| RF 655 Repair/Replacement Amendment                                     | InstanetForms |         |
| ☐ RF 653 Amendment to Purchase and Sale Agreement                       | InstanetForms |         |
| RF 657 Closing Date / Possession Date Amendment                         | InstanetForms |         |

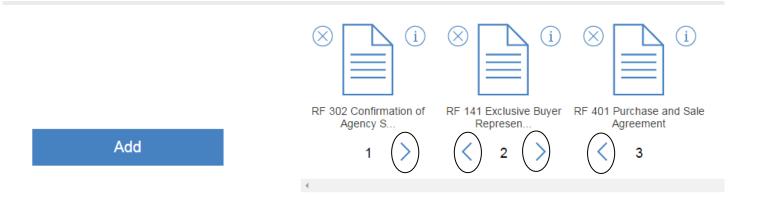

When you click on step 4, your screen will change and the system will begin to prepare the documents for signing.

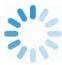

Preparing 16 Page Document...

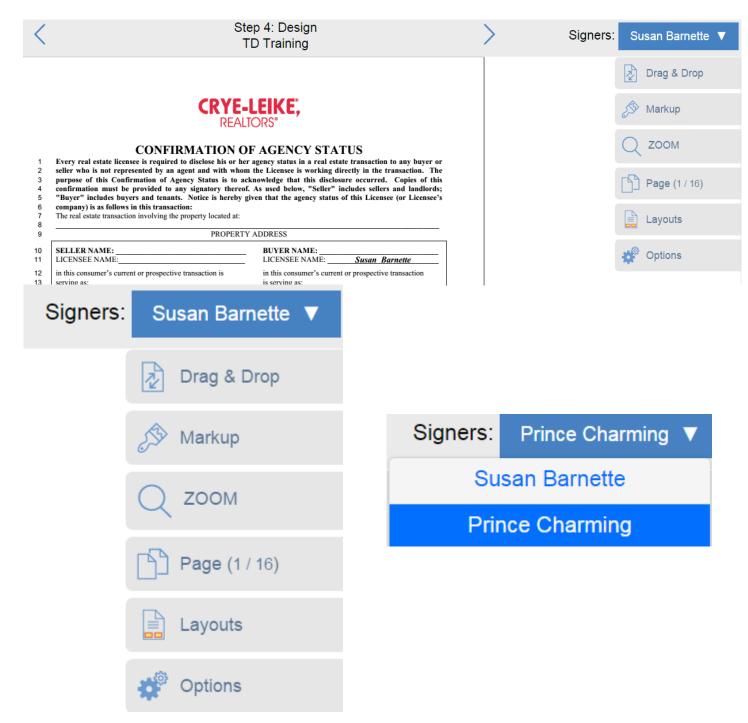

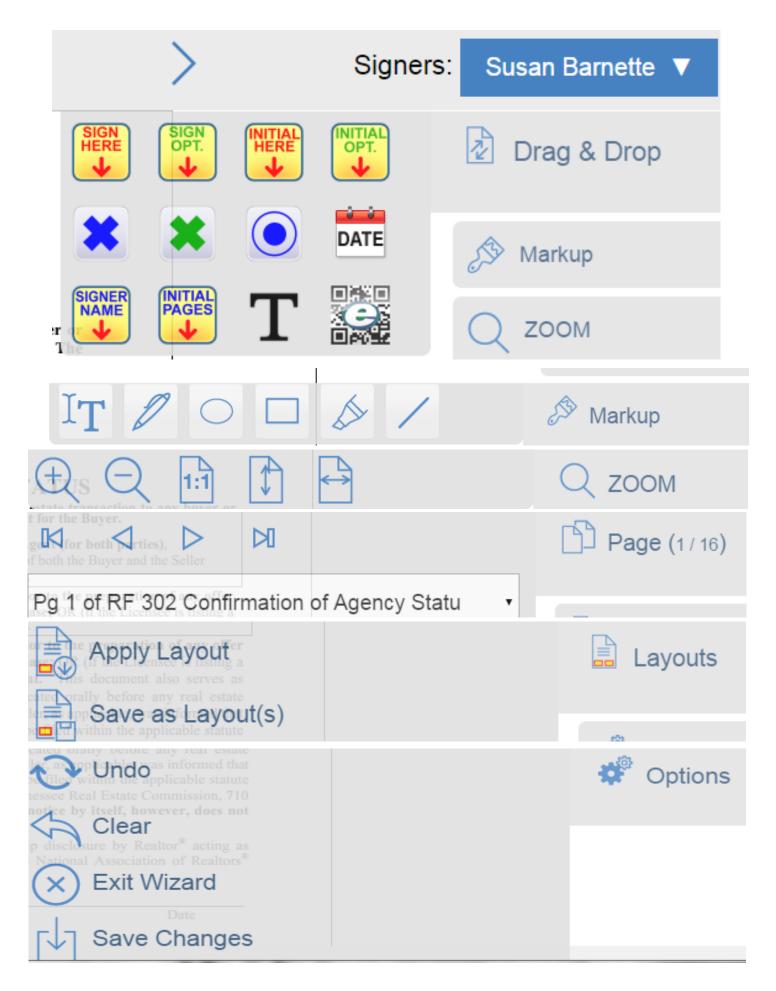

You have successfully completed the creation of this signing.

#### NOTE:

To change the Email address of a signing participant or to customize the Invitation Email subject line or message before the invitations are sent select the "Customize" button below otherwise select the "Send" button above.

Customize Invitation Email(s) Subject and Text

| Cancel                           | Customize Email(s)      | Save |
|----------------------------------|-------------------------|------|
| Susan Barnette:<br>Remote Signer | susan@susanbarnette.com |      |
| Subject:                         |                         |      |
| Message:                         |                         |      |
| Prince Charming<br>Remote Signer | sbarnette7@gmail.com    |      |
| Subject:                         |                         |      |
| Message:                         |                         |      |

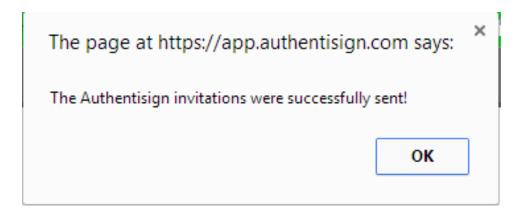

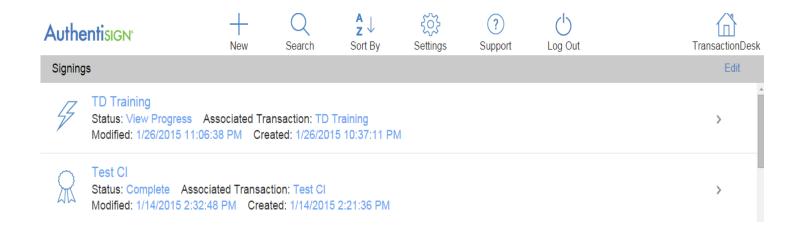

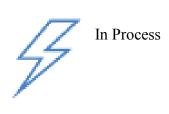

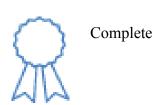

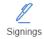

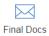

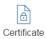

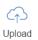

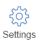

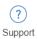

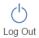

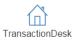

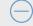

#### Signing Information

Authentisign Name: Test CI

Type: Simul-Sign - First come first serve.

Expiration Date:

Participant Name

Email

Туре

Authenticated

Signed

Winnie The Pooh

susan@susanbarnette.com

P

W

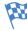

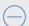

**Combined Document Versions** 

Document for Test CI (rev. 1 )

Document for Test CI (rev. 2)

Final Document

NOTES: